# Manuale d'uso per la rendicontazione dei progetti di ricerca PNRA Bando 2015 [atlas.dta.cnr.it](https://atlas.dta.cnr.it/pnra/?man15)

Luigi Mazari Villanova luigi.mazari@cnr.it

## Consiglio Nazionale delle Ricerche

Dipartimento Scienze del Sistema terra e Tecnologie per l'Ambiente

[dta.cnr.it](http://dta.cnr.it/)

Settembre 2017 Codice ISSN: 2239-5172 n. DTA/24-2017

## La rendicontazione dei progetti di ricerca PNRA Bando 2015

## $PNRA14$   $\circledast$   $\bullet$   $\star \approx$  =  $\circledast$   $\circledast$

## **Table of Contents**

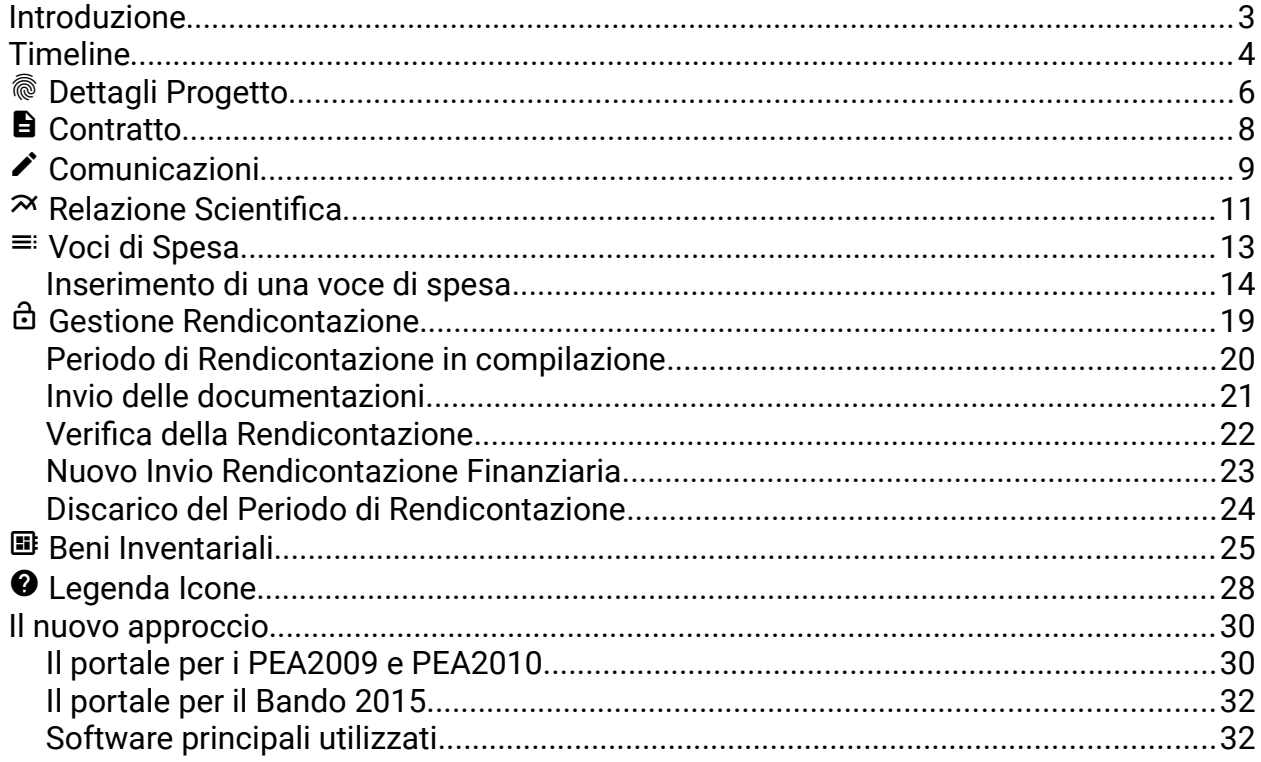

# <span id="page-2-0"></span>Introduzione

Il presente Manuale descrive la nuova strutturazione del portale di rendicontazione dei Progetti di Ricerca (PdR) finanziati nell'ambito del Decreto del Capo Dipartimento MIUR n. 393 del 17.2.2015 recante "Bando PNRA - Disciplina delle procedure per la presentazione di proposte di progetti di ricerca rivolti ad approfondire le conoscenze in Antartide" (Bando 2015).

Il Manuale è strutturato graficamente in analogia con la presentazione grafica dell portale per la rendicontazione, raggiungibile all'indirizzo:

#### [https://atlas.dta.cnr.it/pnra/](https://atlas.dta.cnr.it/pnra/?man15)

Le icone presenti nella intestazione di pagina sono collegamenti attivi nella versione pdf, e possono essere utilizzate per navigare il documento in maniera del tutto analoga alle icone nella intestazione delle pagine del portale.

Nel documento si descrivono in dettaglio le diverse pagine che il portale presenta in relazione a ciascun PdR, con indicazioni delle azioni disponibili al Responsabile di PdR per ottemperare alle disposizioni nelle linee guida per la rendicontazione.

Gli attori principali coinvolti sono, in primis, il Responsabile di PdR ed il relativo Beneficiario, i Responsabili del Procedimento (RP) del Consiglio Nazionale delle Ricerche (CNR) e del Beneficiario, e i Comitato per la Ricerca Polare (CRP) del CNR.

Nel caso i PdR siano affidati a Istituti del CNR come coordinatori, i RP CNR sono definiti Referenti Amministrativi, ma questo non cambia la trattazione nel seguito.

# <span id="page-3-0"></span>Timeline

La pagina principale di riferimento per ciascun progetto PNRA14 riporta, in una prima Tabella di cui è riportato un esempio in Tabella [1,](#page-3-1) i dati salienti del Progetto, il codice unito al cognome del Responsabile di Progetto, lo Stato e il cognome del riferimento CNR per il Progetto, la data di termine delle attività.

Viene anche riportato graficamente lo stato temporale del progetto, come barra a scorrimento.

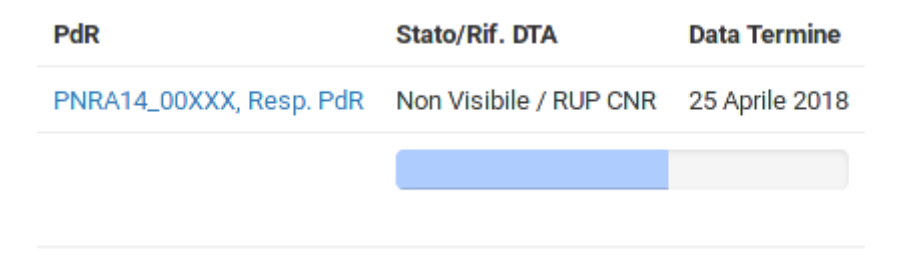

<span id="page-3-1"></span>*Tabella 1: dati relativi al Progetto nella schermata della Timeline*

Successivamente viene riportata in forma di Timeline una vista sintetica degli "eventi" salienti accaduti nella vita amministrativa del progetto (Figura [1\)](#page-4-0).

Tali eventi comprendono:

- $\rightarrow$ : documenti caricati dal Rif. DTA, quali comunicazioni ufficiali con il Responsabile di PdR, il contratto ed eventuali addendum, il ricevimento delle rendicontazioni o il discarico finale del rendiconto;
- $\blacksquare$ : l'inizio del periodo di rendicontazione;
- $\hat{\mathbf{x}}$ : la data odierna;
- $\bullet$   $\bullet$  : la data di termine del contratto.

## [PNRA14](#page-3-0)@ **B/** X = 000

Accanto ad ogni simbolo, la descrizione interattiva dell'oggetto descritto; ad esempio, selezionando la denominazione di uno dei documenti caricati,sarà possibile scaricarlo, oppure selezionando l'inizio del periodo di rendicontazione, si verrà portati alla pagina dove poter inserire le voci di spesa da porre a rendiconto.

A questa schermata possono accedere i Responsabili di Progetto, i RP del CNR e della organizzazione del Responsabile, e i membri del CRP.

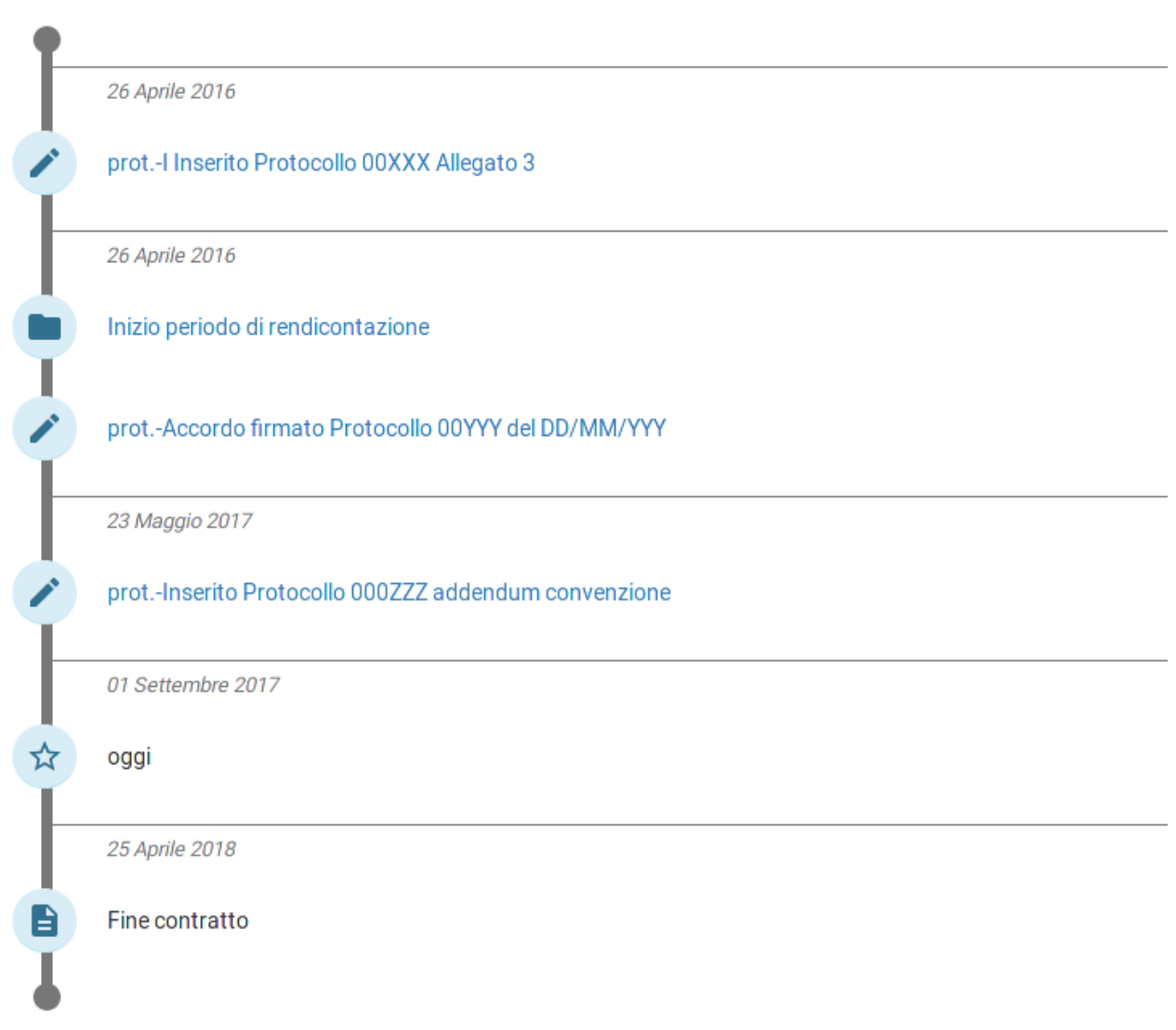

<span id="page-4-0"></span>*Figura 1: Timeline di progetto*

## $PNRA14$   $\oplus$   $\rightarrow$   $\infty$  =  $\oplus$   $\oplus$   $\odot$

# <span id="page-5-0"></span>**R** Dettagli Progetto

Nella Scheda Progetto di Ricerca, vengono riportati i dati del progetto, a partire dalla sigla, il responsabile e il RP CNR (Figura [2\)](#page-5-1).

## Dettagli PdR

Informazioni anagrafiche relative al PdR. È possibile proporre l'inserimento di una utenza abilitata a compilare la rendicontazione per conto del Coordinatore del PdR. Questa ulteriore utenza avrà tutti i poteri del Coordinatore del PdR.

Sigla: PNRA14\_00XXX Responsabile: Resp. PdR Responsabile del Procedimento DTA: Rif. DTA Non è al momento attiva alcuna altra utenza abilitata a inserire rendicontazione su questo progetto.

## Dettagli U.R.

Informazioni anagrafiche relative alle Unità di Ricerca legate al PdR.

Sigla: PNRA14\_00XXX-UR.1 Responsabile: Resp. UR.1 Composizione: --

Sigla: PNRA14\_00XXX-UR.2 Responsabile: Resp. UR.2 Composizione: --

Sigla: PNRA14\_00XXX-UR.3 Responsabile: Resp. UR.3 Composizione: --

<span id="page-5-1"></span>*Figura 2: Dettagli della strutturazione del Progetto di Ricerca in Unità di Ricerca*

Viene poi riportato l'elenco delle UR, con, per ciascuna, il codice identificativo, il Responsabile e l'elenco del personale che le compone. Questo in particolare è utilizzato, per esempio, per individuare chi possa portare a rendiconto spese relative a missioni effettuate durante l'attività progettuale.

Da questa schermata è possibile per il Responsabile di PdR accedere alla pagina di richiesta di una utenza aggiuntiva in grado di accedere alle pagine di rendicontazione (Figura [3\)](#page-6-0). Tale richiesta viene inviata al RP CNR, che ha così modo di poterla valutare e approvare se non ci siano conflitti di interesse o altre problematiche.

In questa pagina si può inserire la richiesta di una ulteriore (vale a dire IN AGGIUNTA al Responsabile del PdR) utenza per la compilazione e la visualizzazione dei dati della rendicontazione.

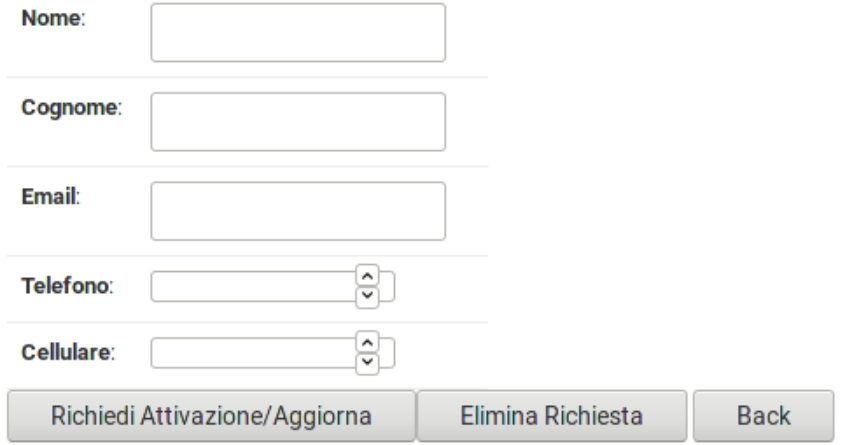

<span id="page-6-0"></span>*Figura 3: Dati richiesti per l'attivazione di una utenza da compilatore per il PdR.*

<span id="page-7-0"></span>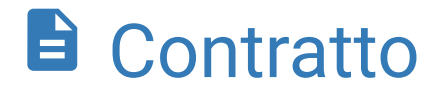

 $\mathbf{r}$ 

La pagina relativa al contratto riporta tutti i dettagli del contratto, quali data di inizio e fine, la durata, le eventuali sospensioni, proroghe o riprese.

In Tabelle [2](#page-7-2) e [3](#page-7-1) viene mostrata una pagina di esempio, nella quale si riportata la previsione di spesa ripartita nelle due annualità di progetto.

## Contratti attivati:

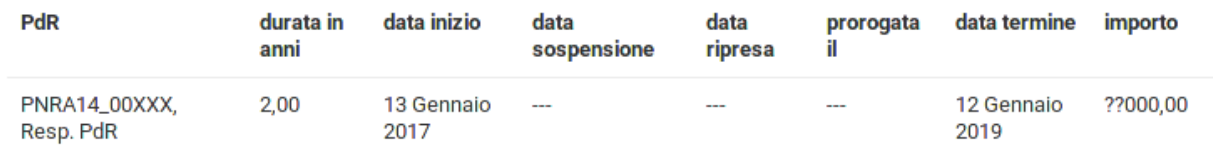

<span id="page-7-2"></span>*Tabella 2: Dati salienti riguardanti il contratto legato al PdR; comprendono durata, data di inizio e di fine.*

Ripartizione finanziaria contratto PEA2014 iniziato il 13 Gennaio 2017

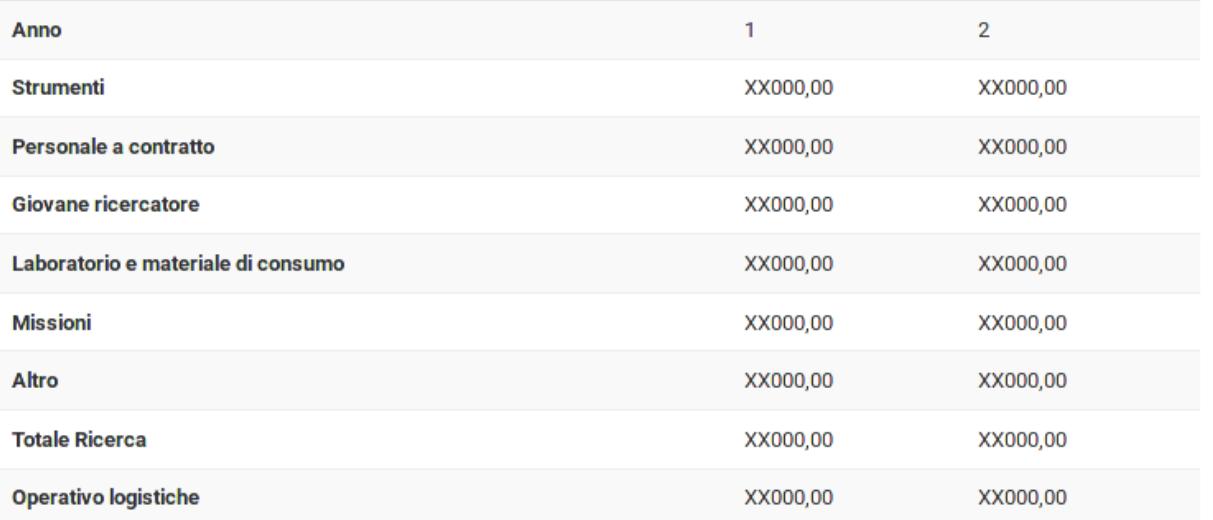

<span id="page-7-1"></span>*Tabella 3: Ripartizione per voci di spesa e per anno degli importi da contratto.*

### $PNRA14@B/^{\infty}$  $PNRA14@B/^{\infty}$  =  $\theta$  B  $\Omega$

<span id="page-8-0"></span>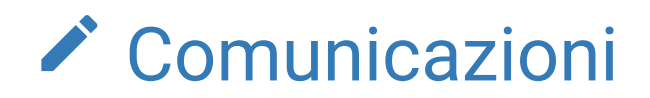

La pagina comunicazioni riporta tutte le documentazioni relative alle attività legate ai PdR.

In particolare, il primo dettaglio offerto riguarda i Decreti Direttoriali di approvazione dei Progetti, che, per le attività legate al Bando 2015 sono riportate in Tabella [4,](#page-8-1) con i relativi Allegati.

### **Decreti**

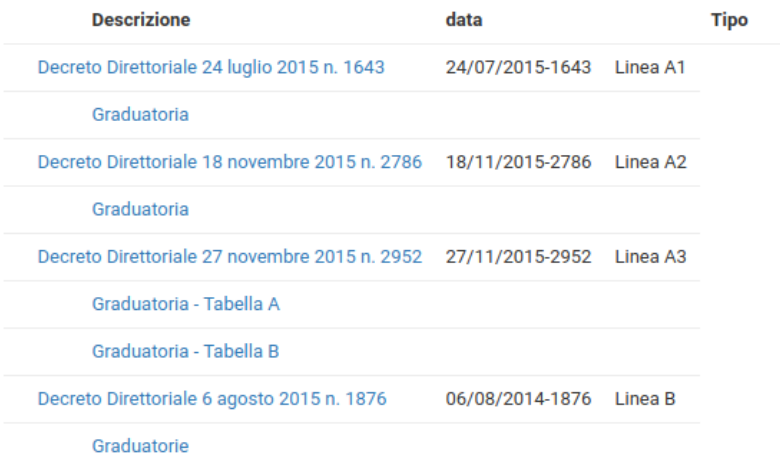

<span id="page-8-1"></span>*Tabella 4: Elenco dei decreti del MIUR riportanti le graduatorie delle progettualità incluse nella programmazione.*

Inoltre, nella tabella "Storico delle comunicazioni" mostrata per esempio in Tabella [5,](#page-9-0) vengono mostrate tutte le comunicazioni che il RP CNR ha caricato in relazione al Progetto considerato.

Saranno presenti in questo elenco gli Accordi di Collaborazione/Contratti di Ricerca, le comunicazioni relative a eventuali modifiche alla sua anagrafica (ad es. Sostituzione di responsabile), i discarichi delle rendicontazioni, etc.

L'elenco è inteso unicamente come strumento di utilità e per raggruppare al meglio le comunicazioni per Progetto, e, ovviamente, non sostituisce quello che è il numero di protocollo ufficiale del CNR e dei differenti Beneficiari.

## Storico delle comunicazioni

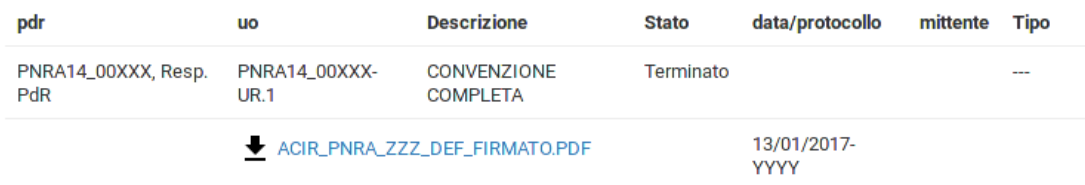

<span id="page-9-0"></span>*Tabella 5: Lista delle comunicazioni ufficiali intercorse fra il Responsabile del PdR e il coordinamento CNR.*

# <span id="page-10-0"></span> $\infty$  Relazione Scientifica

La pagina relativa alla Relazione Scientifica permette il caricamento dei testi relativi alla attività svolta durante il PdR, come mostrato nelle Figure [4](#page-10-1) e [5.](#page-11-0)

### Relazione Scientifica

La presente relazione scientifica è quella finale. Dovrà essere descrittiva dell'attività dell'intero periodo progettuale. È possibile inserire file immagine con didascalia per illustrarla, attraverso i form presenti in fondo alla pagina. Salva

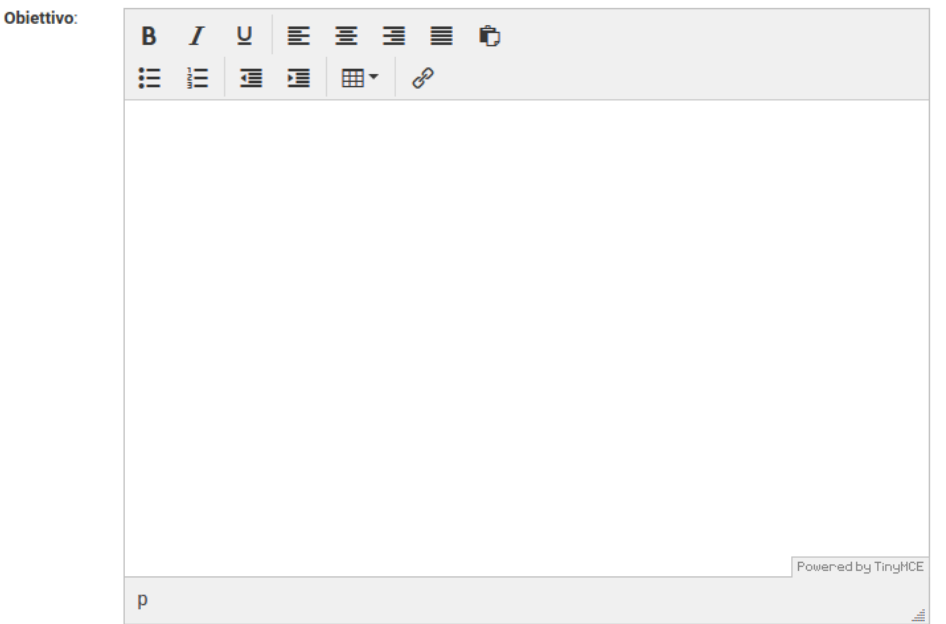

<span id="page-10-1"></span>*Figura 4: Pagina di composizione della Relazione Scientifica, viene mostrato a titolo di esempio il primo campo compilabile, quello dell'Obiettivo di Progetto.*

A differenza del passato, possono essere caricati testi con un minimo di formattazione (ad esempio copiandoli da un editor di testi), tali formattazioni saranno mantenute nella versione finale.

## La rendicontazione dei progetti di ricerca PNRA Bando 2015

## $PNRA14$   $\circledcirc$   $\bullet$   $\star \approx$   $\circledcirc$   $\circledcirc$

Questa possibilità è ancora in fase di test, quindi si raccomanda un controllo visivo del risultato finale.

Come nelle progettualità passate, è possibile caricare immagini con didascalia. Il form relativo è presente in fondo alla pagina della relazione scientifica; è importante che vengano caricati contemporaneamente il file relativo all'immagine e la didascalia correlata.

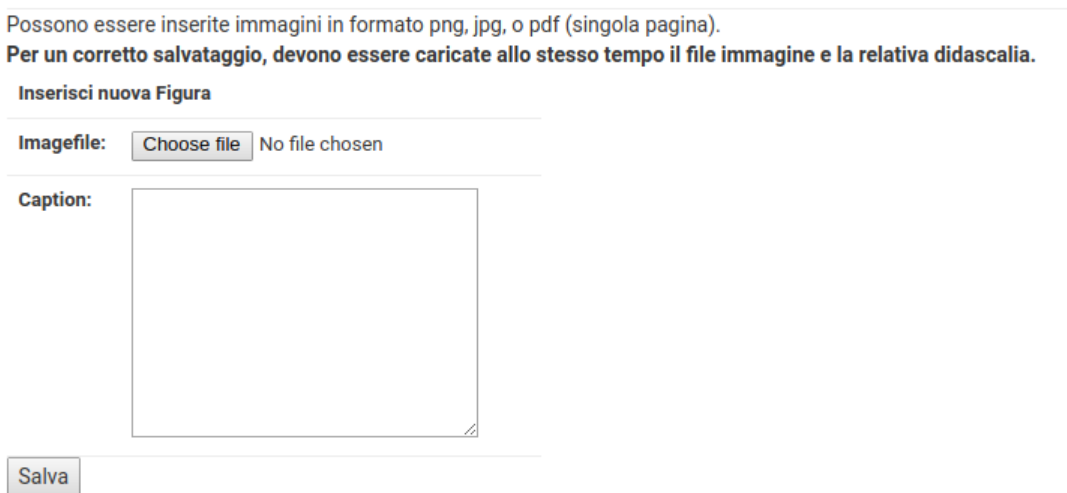

<span id="page-11-0"></span>*Figura 5: Form di caricamento delle immagini. È importante il caricamento contestuale della immagine e della relativa didascalia (può essere modificata in un secondo momento).*

# <span id="page-12-0"></span>Voci di Spesa

La pagina di "Rendicontazione finanziaria", riportata per esempio nelle Figure [6](#page-12-1) e [7,](#page-13-1) è il nodo centrale di gestione delle spese dei PdR

## Rendicontazione finanziaria

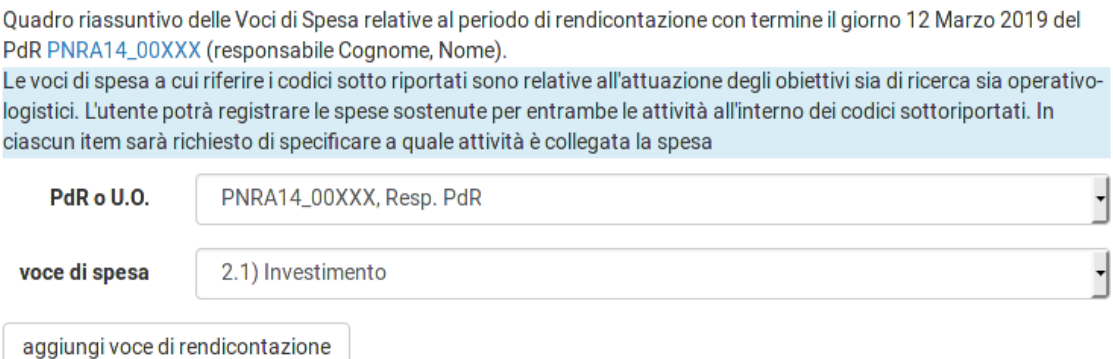

<span id="page-12-1"></span>*Figura 6: Pagina riassuntiva della Rendicontazione finanziaria iniziale, con la possibilità di inserire una nuove voce di spesa relative alla rendicontazione.*

In aggiunta a quanto accadeva con le rendicontazioni precedenti alcuni progetti hanno visto approvate, e previste nel contratto, spese relative alla logistica. Tali spese (come da avviso in Figura [6\)](#page-12-1), andranno individuate selezionando il campo apposito del form relativo.

In Figura [7,](#page-13-1) le informazioni riportate riguardo al dettaglio delle Voci di Spesa inserite, e ai totali per PdR o U.R.

## $PNRA14$   $\oplus$   $\rightarrow$   $\infty$  =  $\oplus$   $\oplus$   $\odot$

| Dettaglio per Voci di Spesa                                                                                                    |     |                    |               |                |      |          |                               |        |            |                |  |  |
|----------------------------------------------------------------------------------------------------|-----|--------------------|---------------|----------------|------|----------|-------------------------------|--------|------------|----------------|--|--|
| <b>PdR/U.O.</b>                                                                                                    | VdS | <b>Descrizione</b> |               | <b>Importo</b> |      | Modifica | Allegati                      | Valida |            | <b>Elimina</b> |  |  |
| PNRA14_00XXX 2.2-c Spese Generali                                                                                                    |     |                    |               | 0,00           |      |          |                               |        | automatico |                |  |  |
| Ciascuna voce di spesa viene tenuta in considerazione per il totale solo quando tutti i dati relativi siano stati compilati.<br>Quindi solo quando la relativa riga della precedente tabella abbia "ok" alla colonna "Valida". |     |                    |               |                |      |          |                               |        |            |                |  |  |
| Totali per Voci di Spesa                                                                                                    |     |                    |               |                |      |          |                               |        |            |                |  |  |
| PdR/U.R.                                                                                                    |     |                    | 2.1           |                |      |          | 2.2-a 2.2-b 2.2-c 2.3-a 2.3-b |        |            |                |  |  |
| PNRA14_00XXX, Resp. PdR                                                                                                    |     |                    | 0.00          | 0.00           | 0.00 | 0.00     | 0.00                          | 0.00   |            |                |  |  |
| Resp. UR.1, PNRA14_00XXX-UR.1                                                                                                    |     |                    | $0,00$ $0,00$ |                | 0,00 | 0,00     | 0,00                          | 0,00   |            |                |  |  |
| Resp. UR.2, PNRA14_00XXX-UR.2  0,00  0,00                                                                                                    |     |                    |               |                | 0,00 | 0,00     | 0,00                          | 0,00   |            |                |  |  |

<span id="page-13-1"></span>*Figura 7: Dettaglio per voci di spesa di quanto inserito e i totali ancora non popolati da nessun importo.*

### <span id="page-13-0"></span>**Inserimento di una voce di spesa**

Il form riportato nella della Figura [6](#page-12-1) permette l'inserimento di una nuova voce di spesa da parte del personale abilitato.

Le Figure [8](#page-13-3) e [9](#page-13-2) mostrano le tendine relative alla scelta fra l'attribuzione della voce di spesa al PdR o ad una delle UR, e alla scelta di quale tipologia voce di spesa da compilare.

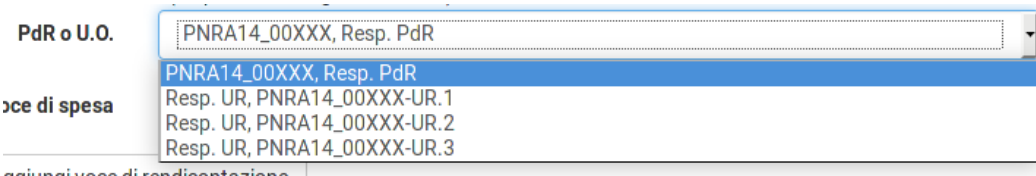

ggiungi voce di rendicontazione

<span id="page-13-3"></span>*Figura 8: Tendina di selezione del progetto/UR relativa alla voce di spesa che si intende inserire.*

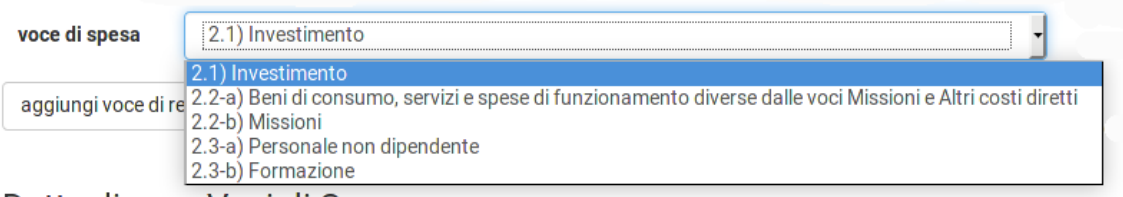

<span id="page-13-2"></span>*Figura 9: Tendina di selezione delle differenti tipologie di voci di spesa disponibili per la compilazione.*

## La rendicontazione dei progetti di ricerca PNRA Bando 2015

## $PNRA14$   $\circledcirc$   $\bullet$   $\star \approx$   $\circledcirc$   $\circledcirc$

I primi due campi richiesti sono la conferma della competenza della spesa (se UR o PdR), l'indicazione se sia o meno da imputare alla logistica, e una sua descrizione testuale (Figura [10\)](#page-14-0).

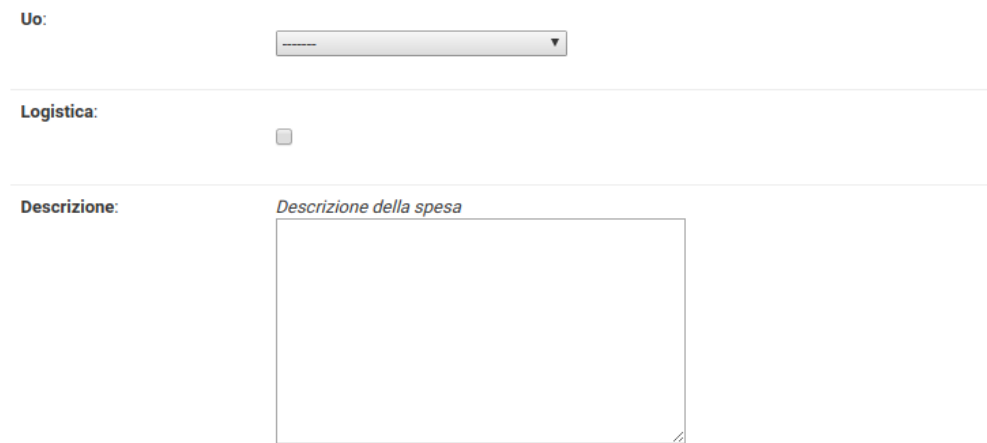

<span id="page-14-0"></span> *Figura 10: Inserimento di una nuova voce di spesa, dati generici che individuano la UR di destinazione e la descrizione della spesa.*

Successivamente vengono richieste le informazioni amministrative utili a inquadrare la spesa, come numero e data della fattura, numero e data del mandato, costo e percentuale di utilizzo a carico del Progetto (Figura [11\)](#page-15-0).

[PNRA14](#page-3-0)@ **B/** X = 0 B 0

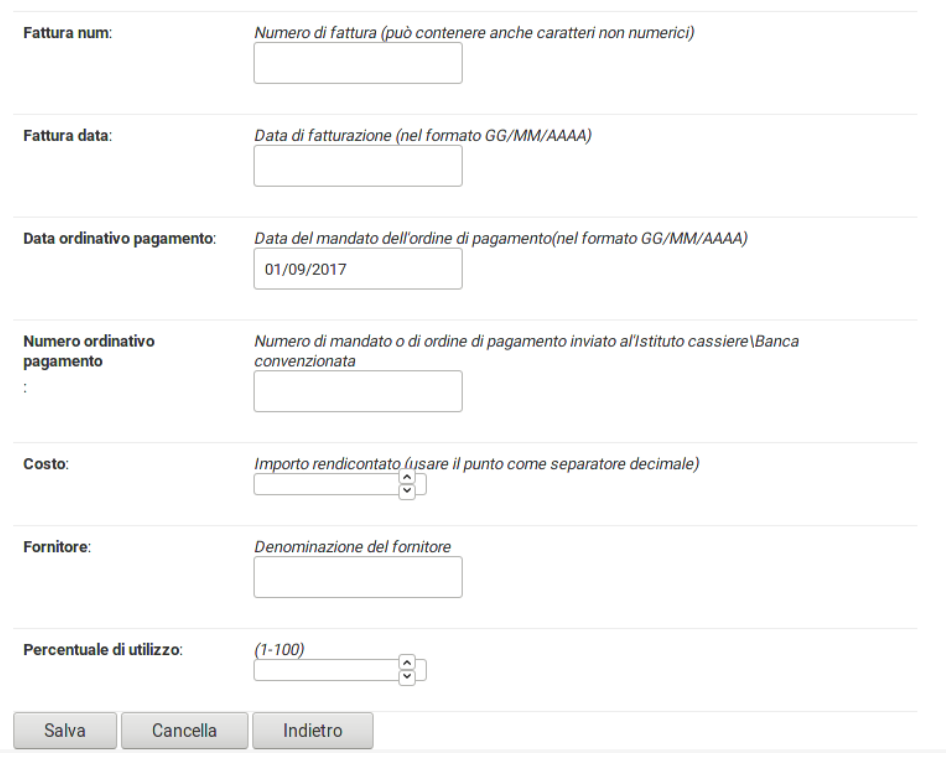

<span id="page-15-0"></span>*Figura 11: Dati necessari per inserire una voce di spesa relativa all'acquisto di un Bene Inventariale.*

Una volta salvata la spesa, il sistema reindirizza l'utente alla pagina principale, dove è ora comparsa nella lista di dettaglio, Figura [12.](#page-15-1)

Dettaglio per Voci di Spesa

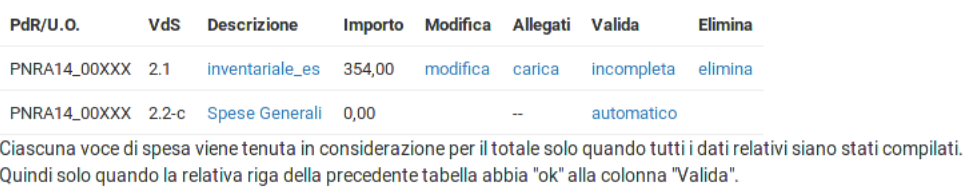

<span id="page-15-1"></span>*Figura 12: Sintesi delle voci di spesa inserite dopo il salvataggio di una generica voce di spesa.*

La voce di spesa di esempio è del tipo "2.1, Bene inventariale"; è stato inserito un importo di € 354, sono disponibili i collegamenti per modificare o eliminare la voce già inserita, e il collegamento che porta alla pagina di caricamento Allegati.

Nella colonna di validazione, viene riportato che la voce di spesa è incompleta. Selezionandolo, l'avviso riportato in Figura [13](#page-16-0) avverte che mancano gli Allegati.

## $PNRA14$   $\oplus$   $\rightarrow$   $\infty$  =  $\oplus$   $\oplus$   $\odot$

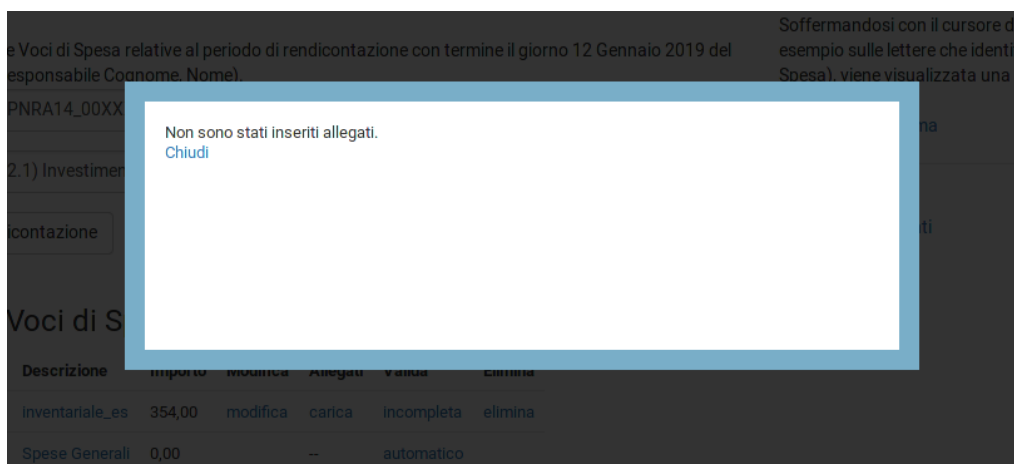

<span id="page-16-0"></span>*Figura 13: Schermata di avviso di mancanza degli allegati.*

Selezionando il collegamento "carica" mostrato in Figura [12,](#page-15-1) si apre la pagina che permette il caricamento degli Allegati. Come indicato nelle linee guida di rendicontazione, tali Allegati sono quelli utili ad individuare la coerenza della spesa con le linee di rendicontazione, Figura [14.](#page-16-1)

Qui è data la possibilità di caricare uno o più file, con annessa una breve descrizione.

## 2.1) Investimento

Inserire come allegate le scansioni dei giustificativi di spesa relativi alla Voce di Spesa selezionata.

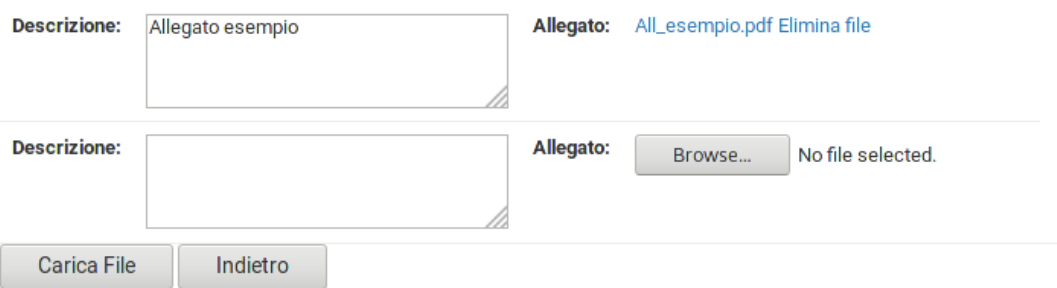

<span id="page-16-1"></span>*Figura 14: Schermata di caricamento degli Allegati relativi ad una Voce di Spesa.*

Nell'esempio di Figura [14](#page-16-1) è stato già caricato un file, ed è possibile allegarne altri, sempre in relazione alla medesima voce di spesa.

## $PNRA14$   $\oplus$   $\rightarrow$   $\infty$  =  $\oplus$   $\oplus$   $\odot$

Una volta caricato almeno un file, la schermata di dettaglio indicherà che la voce è valida (Figura [15\)](#page-17-0), e riporterà nelle righe successive i documenti già caricati per una rapida consultazione.

#### Dettaglio per Voci di Spesa

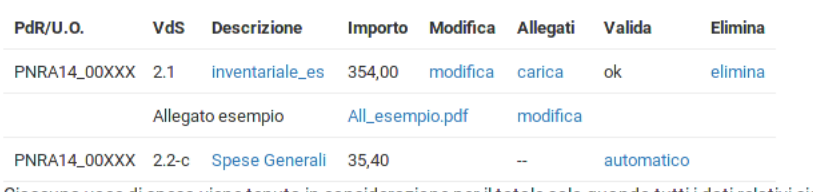

<span id="page-17-0"></span>Ciascuna voce di spesa viene tenuta in considerazione per il totale solo quando tutti i dati relativi siano stati compilati. Quindi solo quando la relativa riga della precedente tabella abbia "ok" alla colonna "Valida".

*Figura 15: Sintesi delle voci di spesa dopo il corretto caricamento di tutte le informazioni necessarie, incluso l'allegato. Le Spese Generali sono aggiornate con il 10% del rendicontato.*

L'aver inserito una voce di spesa valida comporta anche il riconoscimento delle Spese Generali come 10% a forfait, e questo si riflette nell'importo indicato in Figura [15](#page-17-0) come voce 2.2-c.

### $PNRA14@B/^{\infty}$  $PNRA14@B/^{\infty}$  =  $\theta$  B  $\Omega$

# <span id="page-18-0"></span>Gestione Rendicontazione

Nelle programmazioni precedenti a quella del Bando 2015, si è reso necessario agire in corso d'opera per adattare e creare nuove fasi della procedura. Questo con la finalità di schematizzare e semplificare il flusso di lavoro necessario per concludere rapidamente le attività di rendicontazione, verifica e delle richieste di correzione.

Come bilancio rispetto alle esperienze delle programmazioni precedenti, è risultata sentita l'esigenza di avere uno schema semplice per individuare quali stati fossero possibili per il progetto e in quale stato si fosse per ogni dato momento. Questa esigenza è emersa in una buona parte delle interazioni fra i Responsabili di PdR e il DTA.

Le informazioni e le possibili azioni relative alle fasi della Rendicontazione e alla loro gestione sono quindi state isolate e raggruppate nella pagina di gestione. In questa pagina, in basso, è sempre presente una tabellina riassuntiva dello stato dell'iter della rendicontazione (Tabella [6\)](#page-19-1).

La restante parte della pagina offre un contenuto che dipende dalla fase in della rendicontazione, vengono descritte in dettaglio nei prossimi paragrafi.

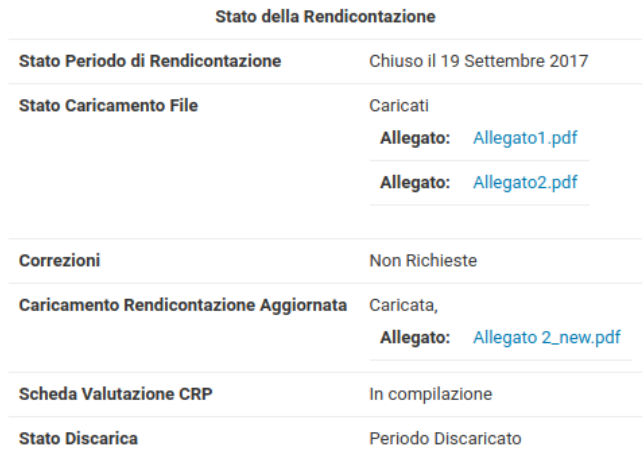

<span id="page-19-1"></span>*Tabella 6: Tabella riassuntiva dello stato della rendicontazione. Ogni riga riporta una fase dell'iter della rendicontazione, descritto nella prima colonna; nella seconda colonna, lo stato per ogni fase.*

#### <span id="page-19-0"></span>**Periodo di Rendicontazione in compilazione**

In Figura [16,](#page-19-2) lo stato iniziale del Periodo di Rendicontazione; le pagine relative alla relazione scientifica ( $\approx$ ) e la rendicontazione finanziaria ( $\equiv$ i) sono disponibili per la compilazione; è possibile scaricare le due stampe di prova per verificare quale sarà la composizione finale; è disponibile il link per chiudere la fase di compilazione.

Tale chiusura è revocabile solo contattando lo staff di gestione dei progetti.

Chiudi la rendicontazione stampa di prova Relazione Scientifica : generazione automatica dell'allegato temporaneo contenente tutti i dati inseriti nella Relazione stampa di prova Rendicontazione Finanziaria : generazione automatica dell'allegato temporaneo contenente tutti i dati inseriti nella Rendicontazione. chiudi: conclusione della fase di compilazione della Relazione Scientifica e delle Voci di Spesa inserite per il presente periodo di rendicontazione Una volta chiusa la fase di compilazione, per la riapertura della fase di inserimento/modifica delle voci per il presente periodo (sia della parte finanziaria che del resoconto scientifico), occorrerà inviare una richiesta motivata all'indirizzo amm.polar@cnr.it. Una volta chiuso il periodo di rendicontazione sarà possibile: 1. scaricare la Relazione Scientifica e la Rendicontazione Finanziaria 2. caricarli sul portale firmati digitalmente.

<span id="page-19-2"></span>*Figura 16: Pagina di gestione del Periodo di Rendicontazione nello stato iniziale.*

### <span id="page-20-0"></span>**Invio delle documentazioni**

Una volta chiusa la fase di compilazione del Periodo di Rendicontazione, è possibile scaricare gli Allegati definitivi, per la successiva firma digitale (Figura [17\)](#page-20-1). Il caricamento di entrambi gli Allegati è condizione vincolante per la comparsa del pulsante di conferma (Figura [18\)](#page-21-2).

## Invio della rendicontazione

La compilazione rendicontazione per il presente progetto è stata chiusa il 13 Settembre 2017.

#### Scarica Documenti da Firmare

Relazione Scientifica : generazione dell'allegato contenente la Relazione Scientifica. Rendicontazione Finanziaria : generazione dell'allegato contenente tutti i dati inseriti nella rendicontazione.

#### Carica Documenti Firmati

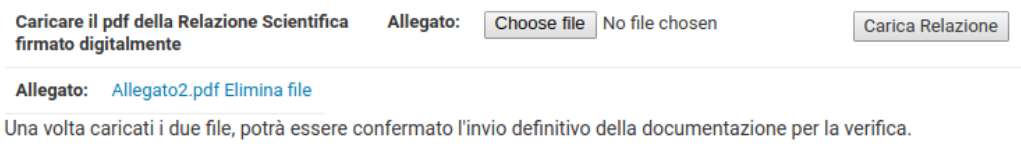

Per la riapertura della fase di inserimento/modifica delle voci per il presente periodo (sia della parte finanziaria che del resoconto scientifico), inviare una richiesta motivata all'indirizzo amm.polar@cnr.it.

<span id="page-20-1"></span>*Figura 17: Pagina di gestione del Periodo di Rendicontazione dopo la chiusura della fase di compilazione, durante il caricamento dei file definitivi firmati digitalmente.*

Tale conferma è sufficiente per il corretto invio della documentazione relativa al periodo di rendicontazione; viene prodotta automaticamente dal sistema una email che viene inviata al Responsabile di PdR, al RP del CNR, alla segreteria del DTA e al protocollo centrale del CNR.

Una volta confermato l'invio, i due Allegati sono sempre a disposizione per essere scaricati nuovamente, Figura [19.](#page-21-1)

### La rendicontazione dei progetti di ricerca PNRA Bando 2015

### $PNRA14@B \nearrow \approx \equiv \bigcap \boxplus Q$  $PNRA14@B \nearrow \approx \equiv \bigcap \boxplus Q$

### Invio della rendicontazione

La compilazione rendicontazione per il presente progetto è stata chiusa il 13 Settembre 2017.

#### Scarica Documenti da Firmare

Relazione Scientifica : generazione dell'allegato contenente la Relazione Scientifica. Rendicontazione Finanziaria : generazione dell'allegato contenente tutti i dati inseriti nella rendicontazione.

#### Carica Documenti Firmati

Allegato: Allegato1.pdf Elimina file

Allegato: Allegato2.pdf Elimina file Entrambi i file sono stati caricati, è ora possibile confermare l'invio: Conferma: Conferma il caricamento della documentazione firmata digitalmente

Per la riapertura della fase di inserimento/modifica delle voci per il presente periodo (sia della parte finanziaria che del resoconto scientifico), inviare una richiesta motivata all'indirizzo amm.polar@cnr.it.

<span id="page-21-2"></span>*Figura 18: Pagina di gestione del Periodo di Rendicontazione con entrambi i file definitivi correttamente caricati. Compare il link attivo per la conferma dell'invio.*

### Consulta la rendicontazione

I file sono stati caricati e la rendicontazione è stata inviata il 19 Settembre 2017. Per qualsiasi necessità contattare amm.polar@cnr.it.

Allegato: Allegato1.pdf

Allegato: Allegato2.pdf

<span id="page-21-1"></span>La rendicontazione è in valutazione, non ci sono azioni richieste

*Figura 19: Pagina di gestione della rendicontazione successivamente all'invio definitivo della documentazione di rendicontazione.*

#### <span id="page-21-0"></span>**Verifica della Rendicontazione**

A valle dell'invio descritto nel paragrafo precedente, si avvierà la fase di verifica in seno al CNR. Il CRP verificherà la congruenza e consistenza dell'attività di ricerca rispetto al progetto approvato, e l'RP CNR verificherà la correttezza delle voci di spesa inserite a rendiconto.

Rispetto alla rendicontazione finanziaria, potrebbero essere richieste dall'RP alcune ulteriori informazioni, o ulteriori documenti a supporto.

In questo caso il sistema verrà posto in stato di verifica, e la pagina di gestione della rendicontazione riporterà il testo mostrato in Figura [20.](#page-22-2)

La fase di Verifica si conclude nel momento in cui il Responsabile di PdR ne conferma l'avvenuta chiusura al link disponibile nella pagina

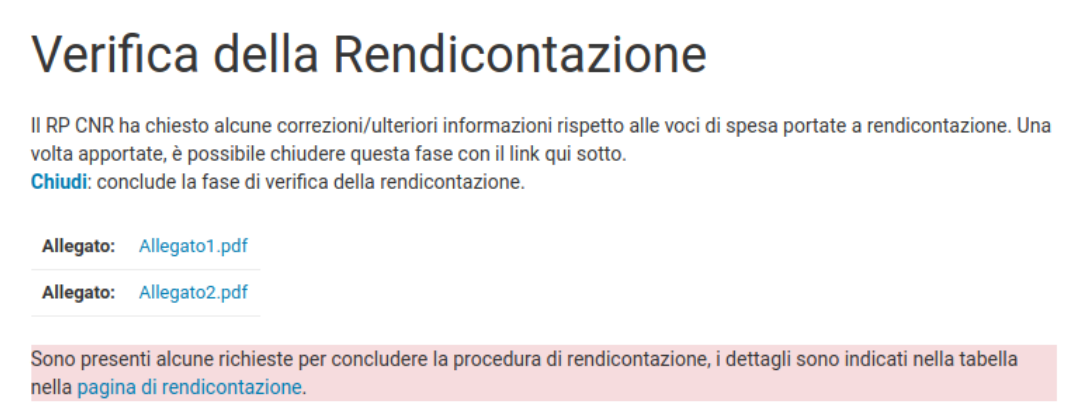

<span id="page-22-2"></span>*Figura 20: Verifica della Rendicontazione. A seguito di alcune richieste dell'RP CNR, il Responsabile del PdR potrebbe essere chiamato a integrare o modificare alcune voci di spesa.*

### <span id="page-22-0"></span>**Nuovo Invio Rendicontazione Finanziaria**

In caso di modifiche importanti all'impianto della Rendicontazione finanziaria, è possibile che ne venga richiesta un aggiornamento formale. In quel caso la pagina di gestione riporterà le informazioni riportate in Figura [21.](#page-22-1)

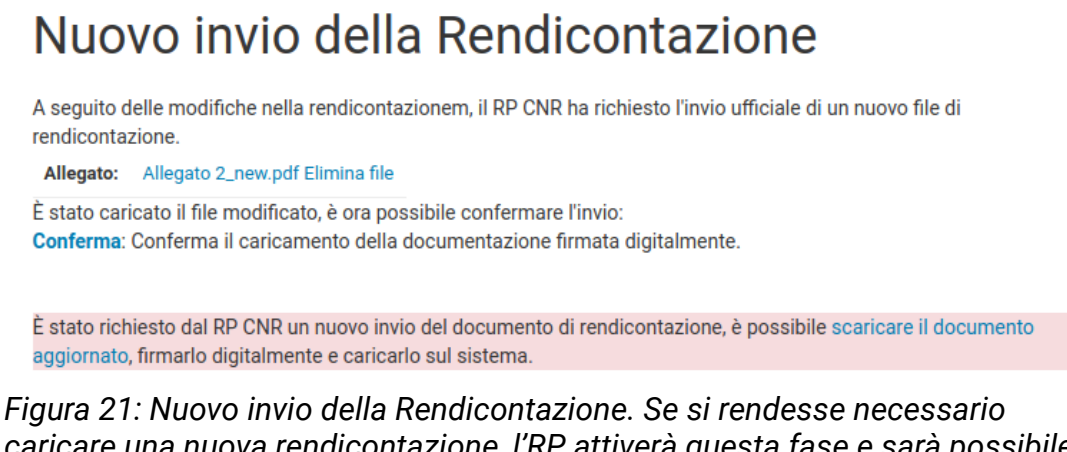

<span id="page-22-1"></span>*caricare una nuova rendicontazione, l'RP attiverà questa fase e sarà possibile per il Responsabile di PdR caricarla autonomamente.*

Similmente a quel che avveniva in precedenza, anche qui è disponibile il link per concludere la fase e inviare automaticamente una email al Responsabile di PdR, all'RP del CNR, alla segreteria del DTA e al protocollo centrale del CNR.

### <span id="page-23-0"></span>**Discarico del Periodo di Rendicontazione**

Una volta concluse le valutazioni del CRP e le verifiche dell'RP CNR, verrà inviato al Beneficiario il discarico del rendiconto.

Le attività legate al PdR saranno così concluse e sarà possibile unicamente scaricare le documentazioni inviate in precedenza, come da Figura [22.](#page-23-1)

## Consulta la rendicontazione

```
I file sono stati caricati e la rendicontazione è stata inviata il 19 Settembre 2017. Per qualsiasi necessità contattare
amm.polar@cnr.it.
 Allegato: Allegato1.pdf
 Allegato: Allegato2.pdf
 Allegato: Allegato 2_new.pdf
La rendicontazione per il periodo di rendicontazione è terminata, è stata inviata la lettera di Discarico del rendiconto
```
**Stato della Rendicontazione** 

<span id="page-23-1"></span>*Figura 22: Pagina di gestione del Periodo di Rendicontazione successivamente all'invio della documentazione. Gli Allegati siglati digitalmente sono disponibili per il download.*

# <span id="page-24-0"></span>**Beni Inventariali**

La pagina di richiesta della scheda per l'acquisto dei beni inventariabili è la medesima che veniva proposta nelle programmazioni precedenti.

In collaborazione con ENEA la procedura si prevede venga integrata e automatizzata per l'invio direttamente tramite portale, ma, nel transiente, è ancora a disposizione il form per generare ciascuna scheda, che andrà poi inoltrata al CNR-DTA secondo le istruzioni fornite.

In Figura [23](#page-25-0) la pagina di composizione della singola scheda, riportante i primi campi necessari per il corretto salvataggio.

Rispetto al passato è stata migliorata la comunicazione degli errori nel salvataggio, come mostrato in Figura [24.](#page-26-0) È ora chiaramente riportato quali campi non permettano la chiusura della scheda in quanto mancanti o non correttamente compilati.

### La rendicontazione dei progetti di ricerca PNRA Bando 2015

## [PNRA14](#page-3-0)@ **B/** X = 0BO

Tutti i beni acquisiti con finanziamenti PNRA restano di proprietà del MIUR e sono presi in carico in un apposito inventario dell'ENEA (vedi art. 6 del D.M. del 30/09/2010) in una specifica sezione dedicata al PNRA stesso.

La scheda per l'acquisto dei beni inventariabili debitamente firmata dal Responsabile del PdR dovrà essere inviata via fax o via mail al seguente indirizzo: CNR - Dipartimento Terra e Ambiente Amministrazione Polare Ple Aldo Moro 7 - 00185 Roma Fax: 06-49933887 e-mail: amm.polar@cnr.it

Tutte le schede ricevute dal CNR saranno trasmesse all'ENEA che provvederà ad attribuire il numero di inventario nonché a predisporre la targhetta. Quest'ultima insieme alla scheda contenente la firma del Resp. PdR, il visto del CNR nonchè la presa in carico da parte dell'ENEA verrà inviata direttamente al Resp. di PdR stesso.

Non occorre compilare tutti i campi per salvare il modulo. Gli eventuali messaggi di campi non compilati non ostacolano il salvataggio parziale del form. Sarà però possibile stampare la richiesta solo una volta che tutti i campi siano correttamente compilati.

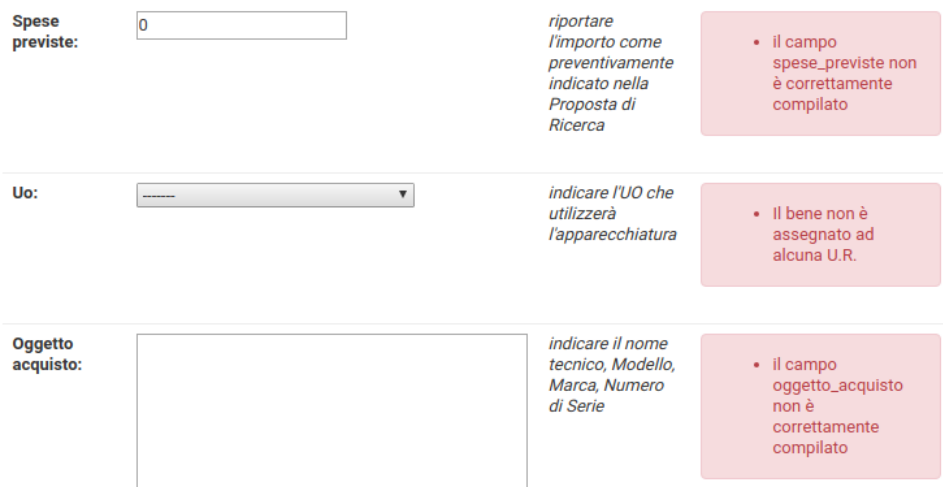

<span id="page-25-0"></span>*Figura 23: Schermata di composizione della scheda Beni Inventariali*

## [PNRA14](#page-3-0)@ **B/** X = 0BO

#### Bozza di richiesta salvata in data 19 Settembre 2017

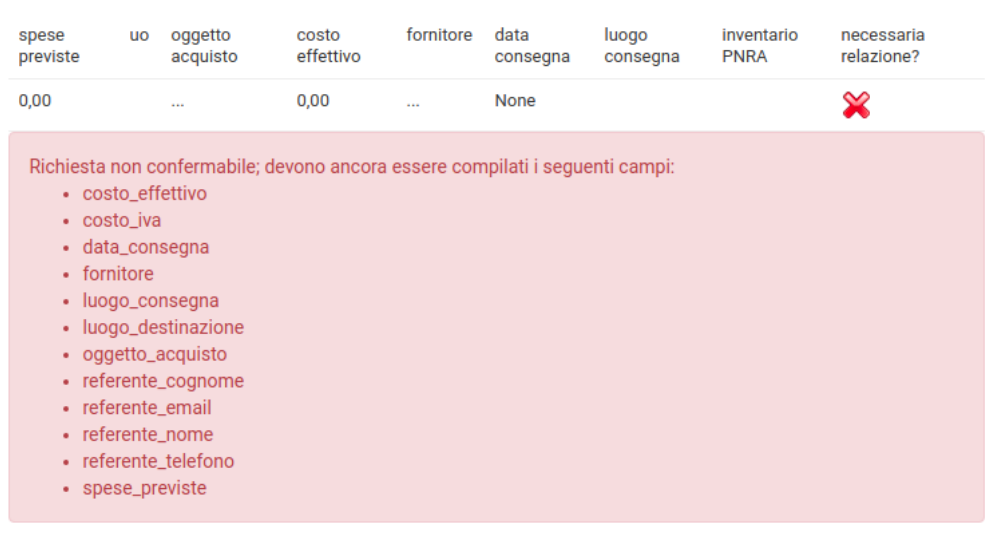

<span id="page-26-0"></span>chiudi/modificare/eliminare la richiesta

*Figura 24: Salvataggio di una scheda e messaggio di errore.*

## [PNRA14](#page-3-0)<sup>@</sup>自ノ≈≡dB?

# <span id="page-27-0"></span>**2** Legenda Icone

Le icone utilizzate nel presente manuale sono le medesime che si ritrovano nel portale, (Figura [25\)](#page-27-1).

In alto e nel tab di destra di ciascuna pagina legata ad un PdR del Bando 2015 è presente o l'icona  $\bullet$  o il pulsante "Legenda Icone" che permette la visualizzazione delle descrizioni legate a ciascuna icona e alla corrispondende pagina.

Per aiutare ulteriormente la navigazione, viene evidenziata quale sia la presente pagina/sezione; nell'esempio in Figura è la gestione del periodo di rendicontazione

<span id="page-27-1"></span>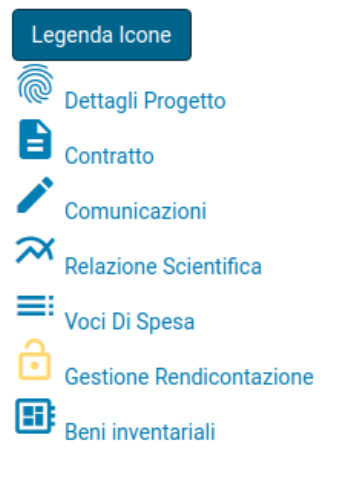

*Figura 25: La legenda delle icone come mostrata sul portale.*

Inoltre, sempre nel tab di destra di ciascuna pagina, come mostrato in Figura [26,](#page-28-0) vengono riportati collegamenti agli indirizzi mail utili per avere informazioni relativamente alle fasi di rendicontazione.

## La rendicontazione dei progetti di ricerca PNRA Bando 2015

## [PNRA14](#page-3-0)@ **B/**  $\infty$  = **d** B ?

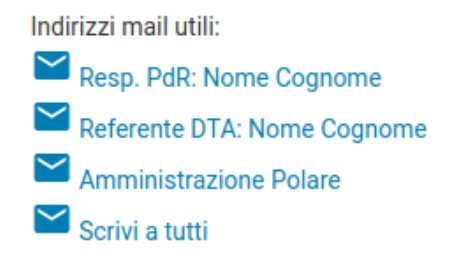

<span id="page-28-0"></span>*Figura 26: Indirizzi mail utili per informazioni relative al progetto.*

# <span id="page-29-1"></span>Il nuovo approccio

*Ovvero cosa c'era e cosa c'è. E cosa è cambiato nel mentre. E perchè.*

### <span id="page-29-0"></span>**Il portale per i PEA2009 e PEA2010**

Le prime versioni dei portali di rendicontazione gestiti dal CNR-DTA in relazione alla attuazione del Programma Nazionale di Ricerca in Antartide (PNRA), hanno riguardato i Progetti di Ricerca (PdR) legati ai Piani Esecutivi Annuali (PEA) PEA2009 e PEA2010.

Queste prime versioni, realizzate per essere fruite via internet, avevano una organizzazione delle pagine di navigazione ad albero; ogni pagina era gerarchicamente legata alla precedente e così via sino alla radice, che di volta in volta era l'accesso previsto per il Responsabile di PdR, l'accesso previsto per lo staff che si occupava della verifica di quanto rendicontato, o l'accesso previsto per i membri del Comitato di Ricerca Polare (CRP) per avere modo di verificare le attività di ricerca.

Tale approccio da un lato è utile per ben categorizzare ogni singolo percorso di navigazione, ma presenta almeno due difficoltà:

- l'inerente complicazione nel far individuare una pagina ad un terzo, ad esempio per riportare problematiche o per guidare la compilazione; deve infatti essere spiegata la sequenza di *click* che dalla pagina principale porta alla pagina di destinazione;
- la seconda è che in effetti le "ramificazioni" hanno radici distinte, ma spesso arrivano a concetti analoghi: ad esempio la lista delle voci di spesa rendicontate ad esempio ha senso che venga consultata sia da colui che inserisce le voci di spesa per conto del Responsabile di PdR, sia da chi per il CNR-DTA si occupa della verifica; tenere sincronizzate pagine diverse con stessa sorgente di dati porta inevitabilmente a problematiche di aggiornamento.

Di per sè queste due problematiche sono classicamente e tecnicamente risolvibili con diverse modalità; una pagina web è, se ben costruito il server, univocamente individuabile

## [PNRA14](#page-3-0)@ **B/** X = 0 B 0

dal suo indirizzo, e questo può essere utilizzato per orientarsi (ma non in una conversazione telefonica); una singola pagina può essere, lato server, confezionata in modo che a seconda dell'utente che la visita possa mostrare informazioni differenti, appartenendo così a più ramificazioni ed essendo costantemente aggiornata.

Il primo assetto del portale (descritto in [La rendicontazione dei Progetti di Ricerca](http://www.dta.cnr.it/dmdocuments/ISSUU/2013_17_Rendicontazione_PNRA/2013_17_Rendicontazione_PNRA.pdf) [finanziati dal Programma Nazionale di Ricerche in Antartide,](http://www.dta.cnr.it/dmdocuments/ISSUU/2013_17_Rendicontazione_PNRA/2013_17_Rendicontazione_PNRA.pdf) di Tiziana Ciciotti e Luigi Mazari Villanova, ISSN 2239-5172 DTA/17-2013) è stato frutto di uno sviluppo continuato nel tempo, ed era inizialmente utilizzato da un numero limitato di persone dello staff del CNR-DTA, che, a tempo pieno sul PNRA, aveva modo di controllare la totalità delle progettualità.

Le successive strutturazioni della squadra che si occupa delle attività di verifica delle rendicontazioni hanno visto un aumento delle figure coinvolte, e le verifiche sono passate da essere "per PEA" a "per PdR". Questo passaggio, unito alla possibilità di dare una nuova strutturazione al portale per ogni differente bando, ha dato l'opportunità di riorganizzare le pagine del portale per il Bando 2015 come descritto nella presente pubblicazione.

| Quadro riassuntivo delle Voci di Spesa relative al periodo di rendicontazione con termine il giorno DD<br>Mese YYY del PdR 2010/AX.XX (responsabile Cognome, Nome) sul contratto relativo al PEA2010<br>che identificano le differenti Voci di<br><b>Relazione Scientifica</b><br>Spesa), viene visualizzata una<br>descrizione più estesa.<br>visualizza<br>Rendicontazione finanziaria<br>Dettaglio per Voci di Spesa<br>Pannello CRP (CRP e Superutenti)<br>PdR/U.O.<br>VdS<br><b>Descrizione</b><br><b>Importo Valida</b><br>2010/AX.XX-UO.1 B<br><b>Cartucce Toner</b><br>.00 <sub>1</sub><br>ok<br>2010/AX.XX-UO.1 C<br><b>Rinnovo licenza</b><br>.00 <sub>1</sub><br>ok<br><b>Domande Frequenti</b><br>2010/AX XX-UO.1 D<br>Assegno di Ricerca<br>.00 <sub>0</sub><br>$\alpha$<br>Domande molto frequenti, PEA2013<br>2010/AX.XX-UO.1 H<br><b>Acquisto Volumi</b><br>.00 <sub>1</sub><br>ok<br>apri scheda -><br>Totali per Voci di Spesa<br><b>Spese</b><br>PdR/U.O.<br>A<br>B<br>c<br>D<br>Е<br>F<br>G<br>н<br>$\mathbf{I}$<br>L<br><b>Generali</b><br>2010/AX.XX, Resp.<br>$\overline{0}$<br>$\Omega$<br>$\mathbf 0$<br>$\Omega$<br>$\mathbf{0}$<br>$\mathbf 0$<br>$\mathbf 0$<br>$\mathbf{0}$<br>$\mathbf{0}$<br>$\mathbf 0$<br>$\mathbf{0}$<br>PdR | Soffermandosi con il cursore del mouse<br>su molti dati (ad esempio sulle lettere<br>Riporta un problemaRiporta un problema<br>Pannello Amministrazione (Superutenti) |
|----------------------------------------------------------------------------------------------------|----------------------------------------------------------------------------------------------------|
|                                                                                                    |                                                                                                    |
|                                                                                                    |                                                                                                    |
|                                                                                                    |                                                                                                    |
|                                                                                                    |                                                                                                    |
|                                                                                                    |                                                                                                    |
|                                                                                                    |                                                                                                    |
|                                                                                                    |                                                                                                    |
|                                                                                                    |                                                                                                    |
|                                                                                                    |                                                                                                    |
|                                                                                                    |                                                                                                    |
|                                                                                                    |                                                                                                    |
|                                                                                                    |                                                                                                    |
| Resp. UO.<br>$\circ$<br>$\mathbf 0$<br>$\circ$<br>$\mathbf 0$<br>$\circ$<br>$\mathbf 0$<br>$\mathbf{0}$<br>$\mathbf 0$<br>$\circ$<br>$\Omega$<br>$\mathbf{0}$<br>2010/AX.XX-UO.1                                                                                                    |                                                                                                    |
| Resp. UO.<br>$\bullet$<br>$\overline{0}$<br>$\mathbf 0$<br>$\bullet$<br>$\bullet$<br>$\mathbf{O}$<br>$\bullet$<br>$\mathbf 0$<br>$\mathbf{O}$<br>$\bullet$<br>$\bullet$<br>2010/AX.XX-UO.2                                                                                                    |                                                                                                    |
| Ciascuna voce di spesa viene tenuta in considerazione per il totale solo quando tutti i dati relativi siano<br>stati compilati. Quindi solo quando la relativa riga della prossima tabella abbia "ok" alla colonna "Valida".                                                                                                    |                                                                                                    |
| Chiudi la rendicontazione                                                                                                    |                                                                                                    |
| Stato Utente Stato SuperUtente                                                                                                    |                                                                                                    |
| Ricevuto<br>Chiusa                                                                                                    |                                                                                                    |
| stampa: generazione automatica dell'allegato 4 contenente i dati sulle voci di spesa.<br>stampa: generazione automatica dell'allegato 5 contenente la relazione scientifica.                                                                                                    |                                                                                                    |
| riapri: c'è bisogno di riaprire la rendicontazione?                                                                                                    |                                                                                                    |
| Scheda CRP di valutazione per la Relazione Scientifica                                                                                                    |                                                                                                    |
|                                                                                                    |                                                                                                    |

*Figura 27: grafica del portale per i PEA2009 e PEA2010.*

Anche dal punto di vista grafico, il portale aveva un impianto che non risponde agli standard moderni di usabilità e responsività, e mal si adattava a schermi di differenti risoluzioni/grandezze, come è invece necessario oggi con la molteplicità di differenti apparati utilizzati per la navigazione.

### <span id="page-31-1"></span>**Il portale per il Bando 2015**

Tralasciando i dovuti/doverosi aggiornamenti software (inclusi quelli di sicurezza, e del server [Django\)](https://www.djangoproject.com/) e l'introduzione del protocollo di navigazione https, si è cercato di passare ad una semplificazione nella navigazione interna a ciascun PdR, e adottato una simbologia che permettesse un a maggior coerenza nell'impianto grafico.

Le pagine relative ai PdR sono ora organizzate "orizzontalmente", e le pagine di dettaglio del PdR, delle informazioni sul contratto, l'elenco delle documentazioni di riferimento, le pagine per la relazione scientifica e per la rendicontazione, sono tutte costantemente accessibili dal menù in alto.

Menù che è del tutto analogo a quello presente nella testata della presente pubblicazione, e che fa largo utilizzo delle ["Material Design icons"](https://material.io/icons/) di Google.

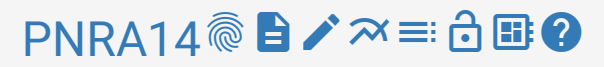

Il "motore" grafico e di interazione è stato aggiornato ed ora è responsivo, basato sul toolkit Bootstrap in coniugazione con jQuery.

### <span id="page-31-0"></span>**Software principali utilizzati**

Organizzati concettualmente dal contenitore al contenuto, tutti con licenze approvate dalla Open Source Initiative.

- [CentOS](https://www.centos.org/)
- [Apache](https://httpd.apache.org/)
- [Python](https://www.python.org/)
- [Django](https://www.djangoproject.com/)
- [jQuery](https://jquery.com/)
- **[Bootstrap](https://getbootstrap.com/)**
- [Material Design icons](https://material.io/icons/) di Google

## $PNRA14$   $\circledast$   $\bullet$   $\star \approx$   $\circledast$   $\circledast$

## **Indice delle Figure**

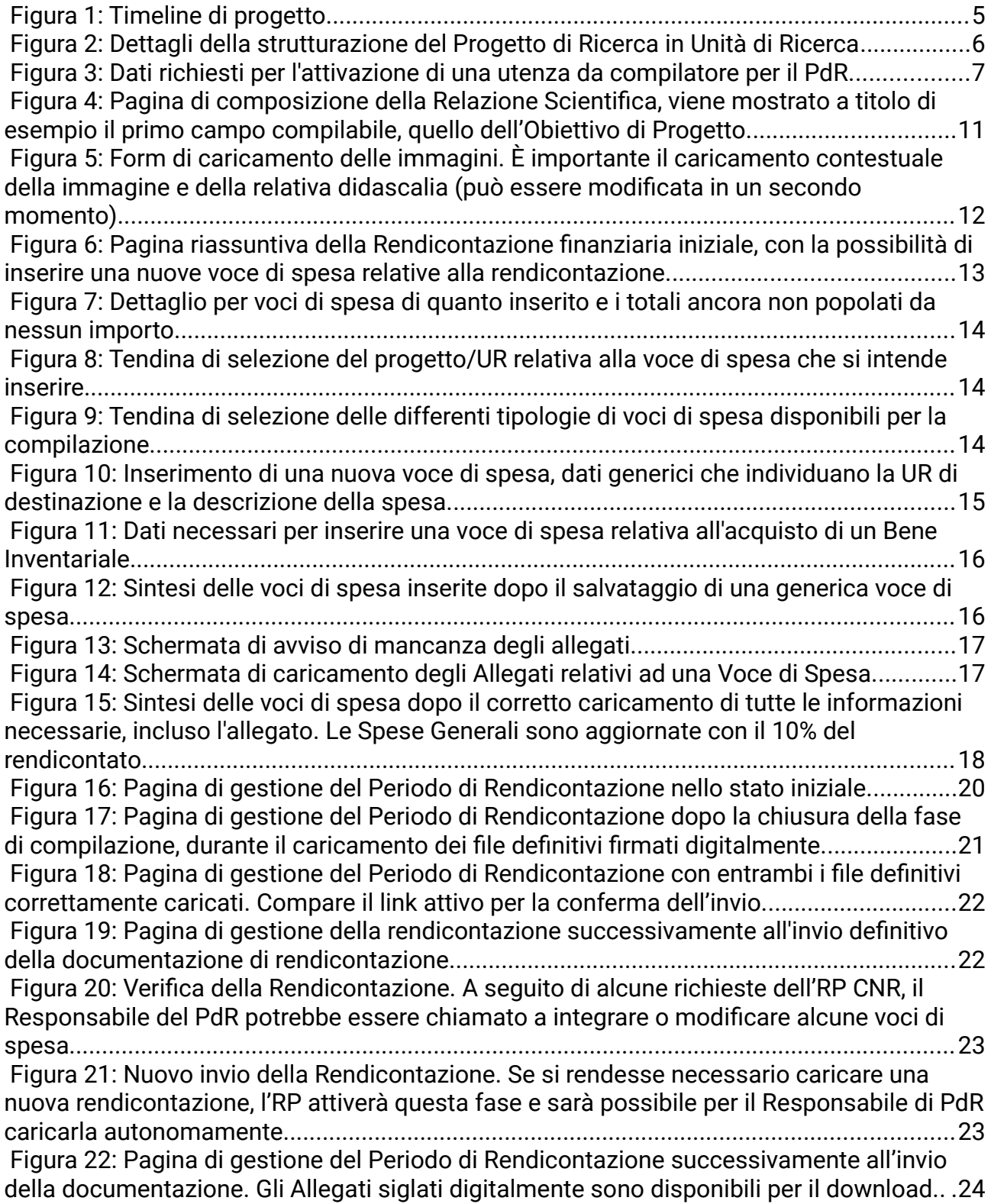

## $PNRA14@B2@$  $PNRA14@B2@$

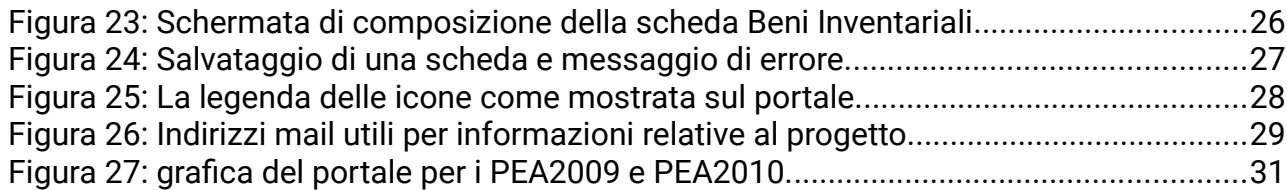

### **Indice delle Tabelle**

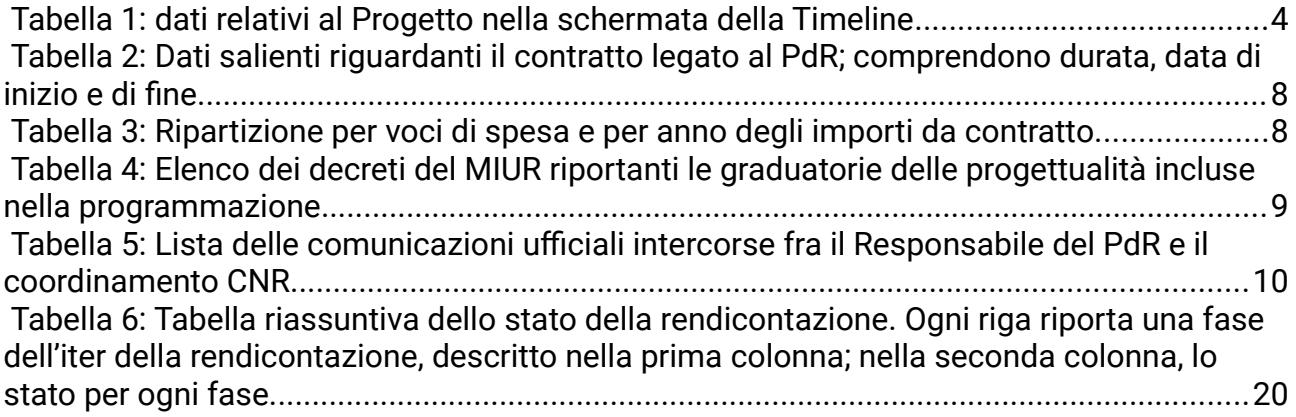